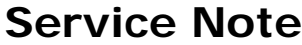

Product **Description:** Service note no.

**Finalizer** 

# **Finalizer Express Boot Menu:**

#### **General**

To access the boot menu: Press and Hold "Sync From" key during power up. To step forward: Press Matrix Up To step backward: Press Matrix Down. To confirm a test: Press Soft clip key.

### **Load Application software**

Matrix  $=$  L

Insert PC card and press Soft clip to confirm. Finalizer Express now loads software, Matrix is showing "Light show" to indicate the loading. When software is successfully loaded the Matrix shows a plus sign.

In case of invalid software the Matrix shows a blinking minus.

### **Reset**

 $Matrix = R$ 

Press Soft clip to confirm, the "R" in the Matrix now starts blinking, press Soft clip to re-confirm the Reset.

### **Boot version**

 $Matrix = A$ 

Press Soft clip to confirm. Matrix scrolls the boot version. In case of no or corrupted boot the Matrix shows a blinking minus.

### **Software version**

 $Matrix = V$ Press Soft clip to confirm. Matrix scrolls the software version. In case of no or corrupted software the Matrix shows a blinking Minus.

### **Serial Number**

 $Matrix = N$ Press Soft clip to confirm. Matrix scrolls the Serial number.

## **Start the Application software**

 $Matrix = S$ Press Soft clip to confirm. Application software starts.